## Video Visits

## Follow-up with your doctor from virtually anywhere.

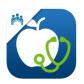

Use the free

My Doctor Online App the next time you connect with your provider.\*

## Prepare for your visit in three steps...

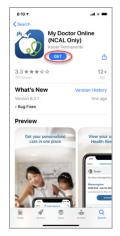

 Download the app from Apple App Store or Google Play Store

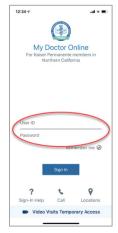

2. **Sign In** with your kp.org user ID and password

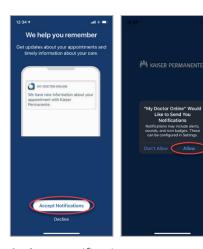

3. **Activate** notifications to receive reminders

## Join your visit in three steps...

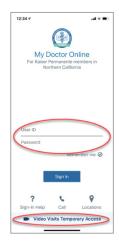

Sign In with your kp.org
User ID and Password or use
Temporary Access at the
time of your appointment

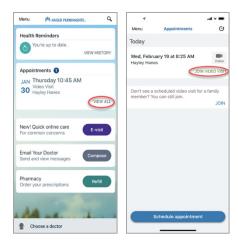

 In Appointments, tap "View All" and locate the Video Visit appointment, then tap Join Video Visit

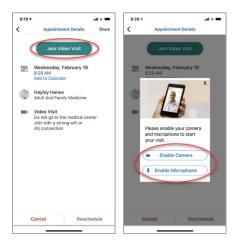

3. Tap **Join Video Visit** to start your visit (if prompted, allow access to the camera and microphone)

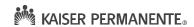